## A...kademie der bildenden Künste Wien

## Anleitung Schlüsselbund-Passwort unter Mac OS X

Der Login-Passwort und das Schlüsselbund-Passwort sind synchron bis das Passwort im CampusOnline geändert wird.

Wenn Sie sich an einem Akademie-Mac-Computer anmelden - nachdem Sie das Campus-Passwort geändert haben – kommt folgende Meldung (pro Computer):

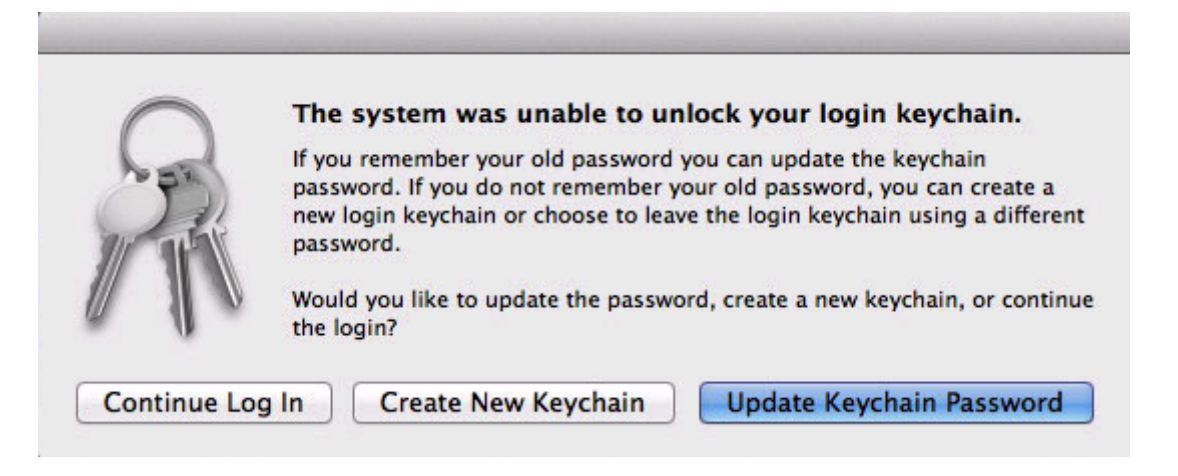

Es gibt jetzt 3x Möglichkeiten:

*1. Anmeldung fortsetzen.* Ist **nicht empfehlenswert**, weil dann immer wieder Fenster aufpoppen wo das alte CampusOnline Passwort eingegeben werden muss, weil die Passwörter nicht mehr synchron sind. Die Warnmeldung wird dann bei jeder weiteren Anmeldung erneut angezeigt und Sie haben dadurch die Möglichkeit einen neuen Schlüsselbund zu erstellen oder das alte zu aktualisieren.

*2. Neuen Schlüsselbund erstellen.* Dadurch wird ein neues Schlüsselbund-Passwort angelegt, welches mit dem Login-Passwort synchron ist. **Empfehlenswert wenn das alte Campus-Passwort nicht mehr bekannt ist.**

*3. Schlüsselbundpasswort aktualisieren* – damit das funktioniert muss das alte CampusOnline Passwort bekannt sein und es kommt ein Fenster wo es einmalig eingeben werden muss. **Empfehlenswert wenn das alte Campus-Passwort bekannt ist.**